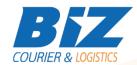

### **BIZCOURIER WEB SERVICES**

#### Dear Partners,

We would like to inform you that BizCourier now offers you the ability to create lists of consolidated shipments directly from your company's software or website by taking advantage of BizCourier Consolidated Shipments List Web Service.

| Requirements |                                                                                                    |
|--------------|----------------------------------------------------------------------------------------------------|
| Method       | Description                                                                                                    |
| getvlist     | The method that creates consolidated lists according to the given input.  *The method creates one list per destination point including all the shipments that start from this point. |

# Web Service Call Input Fields

| Input Fields     | Description                                                                                                    |
|------------------|----------------------------------------------------------------------------------------------------|
| Code             | Client's Code.                                                                                                    |
| CRM              | Client's CRM code.                                                                                                    |
| User             | The Username which is used to login to https://www.bizcourier.eu                                                                              |
| Pass             | The Password which is used to login to https://www.bizcourier.eu                                                                              |
| Waybill_Numbers  | Waybill numbers separated by commas ",". Example: SWS4999991,SWS49999992,SWS49999993                                                          |
| FromDate         | Date in format: YEARMONTHDAY Example: 20200223 Shipments will be >= of the given date.                                                        |
| Delivery_Country | The Country's ISO 2digit Code. For example: Spain = ES, Cyprus = CY, Greece= GR Delivery country is the destination country of the shipments. |

The above fields: Waybill\_Numbers, FromDate, Delivery\_Country are not mandatory.

If you leave them blank, then the service searches and finds all the shipments that do not exist in a consolidated list according to the default criteria. These 3 fields can be used in any combination.

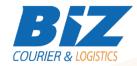

## Web Service Output Fields

| Output Fields     | Description                                                                                                    |
|-------------------|----------------------------------------------------------------------------------------------------|
| Error_Code        | 0 : No errors found<br>Number greater than 0 indicates an error, so the<br>consolidated list has not been created. |
| Error_Description | Description of the error code above                                                                                |
| Unique_Code       | Consolidated Lists Unique Code.                                                                                    |
| Warehouse_Country | 2 digit ISO of the Delivery Country                                                                                |
| Waybill_List      | A base 64 string containing the pdf file that must be printed and shipped with the consoli-dated shipment          |

### **WSDL**

The WSDL file can be downloaded from the link:

https://www.bizcourier.eu/pegasus\_cloud\_app/service\_01/consol\_list.php?wsdl or emailed to you on request at itsupport@bizcourier.eu

You may start testing it with SoapUI Software by clicking on the link below: <a href="http://www.soapui.org/">http://www.soapui.org/</a>

If you require any further information or clarification please email your queries to <u>itsupport@bizcourier.eu</u> and we shall be more than happy to assist you.

## George Vlachos

### **IT Department**

International Courier & Postal Services 8 th Km Varis Koropiou, Koropi, 19400, Greece

Ph: **+30 2117101466** 

E-mail: <u>itsupport@bizcourier.eu</u> – Website: <u>www.bizcourier.eu</u>